<span id="page-0-3"></span>**Example 2** — Table of medians and rank-sum test results

[Description](#page-0-0) [Remarks and examples](#page-0-1) [Reference](#page-2-0) [Also see](#page-2-1)

# <span id="page-0-0"></span>**Description**

In this example, we demonstrate how to use table to compute medians and store them in a collection. We also use collect to store the results of rank-sum tests in the collection and then create a customized table combining the results.

# <span id="page-0-1"></span>**Remarks and examples [stata.com](http://stata.com)**

Remarks are presented under the following headings:

[Computing and collecting statistics](#page-0-2) [Customizing the table](#page-1-0)

## <span id="page-0-2"></span>**Computing and collecting statistics**

Below, we use data from the Second National Health and Nutrition Examination Survey (NHANES II) ([McDowell et al.](#page-2-2) [1981](#page-2-2)). We wish to compute the median age, weight, systolic blood pressure (bpsystol), cholesterol, and iron for individuals who have diabetes and those who do not. We use the [table](https://www.stata.com/manuals/rtable.pdf#rtable) command to compute these statistics. The first set of parentheses places the variables on the rows of the table, and the second set places the levels of diabetes on the columns. By default, table will display the table and store the results in a collection called Table. Also by default, table will report the statistics for each group, in our case diabetics and nondiabetics, and for the full dataset. We use nototals to suppress those medians for the full dataset.

```
. use https://www.stata-press.com/data/r18/nhanes2l
(Second National Health and Nutrition Examination Survey)
. table (var) (diabetes),
> statistic(median age weight bpsystol tcresult iron) nototals
```
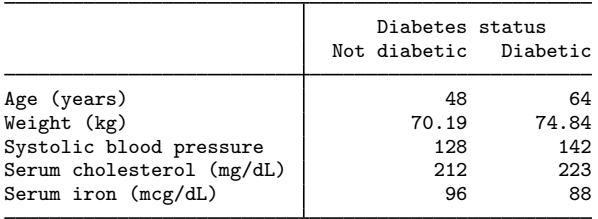

We would also like to perform a rank-sum test for each of those variables to test whether the distributions are the same across the categories of diabetes. If we wanted to perform the test only for age, we could type

. ranksum age, by(diabetes)

Because we want to perform the test for multiple variables, we write a loop to issue the ranksum command for each variable. We use the collect prefix to collect the two-sided p-value  $(\mathbf{r}(\mathbf{p}))$ . The tag() option tags the results with the dimension var, which will allow us to align these results with the medians we computed above.

```
. foreach x in age weight bpsystol tcresult iron {<br>2. \frac{1}{2} onietly: collect r(p), tag(yar['x']):
                   quietly: collect r(p), tag(var['x']): ranksum 'x', by(diabetes)
  3. }
```
We want to create a table with the medians we computed with table and the p-values we collected with the collect prefix. collect stored the results in the current collection, so we have the results all in one place. Now, we can use [collect layout](https://www.stata.com/manuals/tablescollectlayout.pdf#tablescollectlayout) to arrange the items from the collection into a table. Again, we place the variables on the rows and the levels of diabetes and the statistics from ranksum on the columns.

```
. collect layout (var) (diabetes result)
Collection: Table
      Rows: var
   Columns: diabetes result
   Table 1: 5 x 3
 (output omitted )
```
<span id="page-1-0"></span>We omit the table preview here because of the table's width.

### **Customizing the table**

The table above is wide because of the long label for the  $p$ -values. We can see the labels by using the [collect label list](https://www.stata.com/manuals/tablescollectlabel.pdf#tablescollectlabel) command with the result dimension.

```
. collect label list result
  Collection: Table
   Dimension: result
       Label: Result
Level labels:
          N Sample size
        N_1 Sample size of first group
        N_2 Sample size of second group
       Var_a Adjusted variance
      group1 Value of variable for first group
      median Median
          p Two-sided p-value from normal approximation
         p_l Lower one-sided p-value from normal approximation
         p_u Upper one-sided p-value from normal approximation
     sum_exp Expected sum of ranks for first group
     sum_obs Observed sum of ranks for first group
          z Z statistic
```
The p-values correspond to the level  $p$  of the dimension result. Below, we modify this label with [collect label levels](https://www.stata.com/manuals/tablescollectlabel.pdf#tablescollectlabel). Then, we preview our table:

. collect label levels result p "p-value", modify

. collect preview

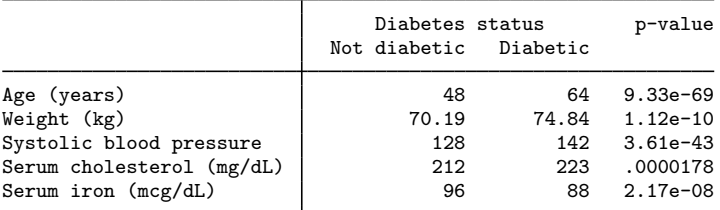

Because labels for the levels of diabetes are descriptive enough, we can hide the title for the dimension. We format the  $p$ -values to have three decimal places. We also remove the vertical border. Then, we preview our table once more:

- . collect style header diabetes, title(hide)
- . collect style cell result[p], nformat(%5.3f)
- . collect style cell border\_block, border(right, pattern(nil))
- . collect preview

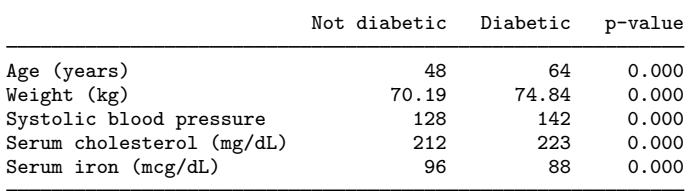

In fact, we prefer not to report our  $p$ -values in this form. Instead, we can display them as being less than 0.001. With collect style cell, we can specify a minimum value, and any  $p$ -values smaller than the minimum will be displayed as simply less than that minimum:

- . collect style cell result[p], minimum(0.001)
- . collect preview

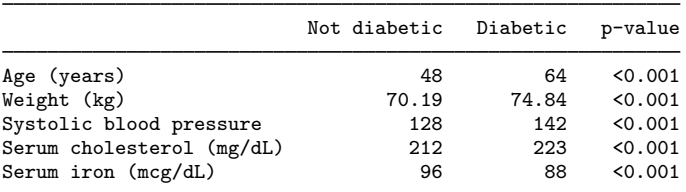

<span id="page-2-0"></span>See [TABLES] [collect style header](https://www.stata.com/manuals/tablescollectstyleheader.pdf#tablescollectstyleheader) and [TABLES] [collect style cell](https://www.stata.com/manuals/tablescollectstylecell.pdf#tablescollectstylecell) for more information on the commands we used here to customize the table.

## **Reference**

<span id="page-2-2"></span><span id="page-2-1"></span>McDowell, A., A. Engel, J. T. Massey, and K. Maurer. 1981. Plan and operation of the Second National Health and Nutrition Examination Survey, 1976–1980. Vital and Health Statistics 1(15): 1–144.

## **Also see**

[R] [table](https://www.stata.com/manuals/rtable.pdf#rtable) — Table of frequencies, summaries, and command results

[TABLES] [collect get](https://www.stata.com/manuals/tablescollectget.pdf#tablescollectget) — Collect results from a Stata command

Stata, Stata Press, and Mata are registered trademarks of StataCorp LLC. Stata and Stata Press are registered trademarks with the World Intellectual Property Organization of the United Nations. StataNow and NetCourseNow are trademarks of StataCorp LLC. Other brand and product names are registered trademarks or trademarks of their respective companies. Copyright  $\overline{c}$  1985–2023 StataCorp LLC, College Station, TX, USA. All rights reserved.

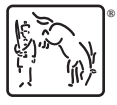

For suggested citations, see the FAQ on [citing Stata documentation](https://www.stata.com/support/faqs/resources/citing-software-documentation-faqs/).